# <span id="page-0-2"></span>Basic WebHost Manager Setup

**For cPanel & WHM version 60**

(Home >> Server Configuration >> Basic WebHost Manager® Setup)

**[Overview](#page-0-0)** [Contact Information](#page-0-1) [Basic Config](#page-1-0) [Nameservers](#page-4-0) [Additional documentation](#page-4-1)

#### <span id="page-0-0"></span>**Overview**

This feature allows you to configure basic options for cPanel & WHM (for example, contact information or nameservers).

#### **Notes:**

- Items that begin with an asterisk (\*) in the interface are **required**.
- Select the Contact Information or Basic Config tabs to view only those sections of options. The interface displays the All tab, which contains all of the options, by default.

### <span id="page-0-1"></span>**Contact Information**

This section allows you to configure the following options:

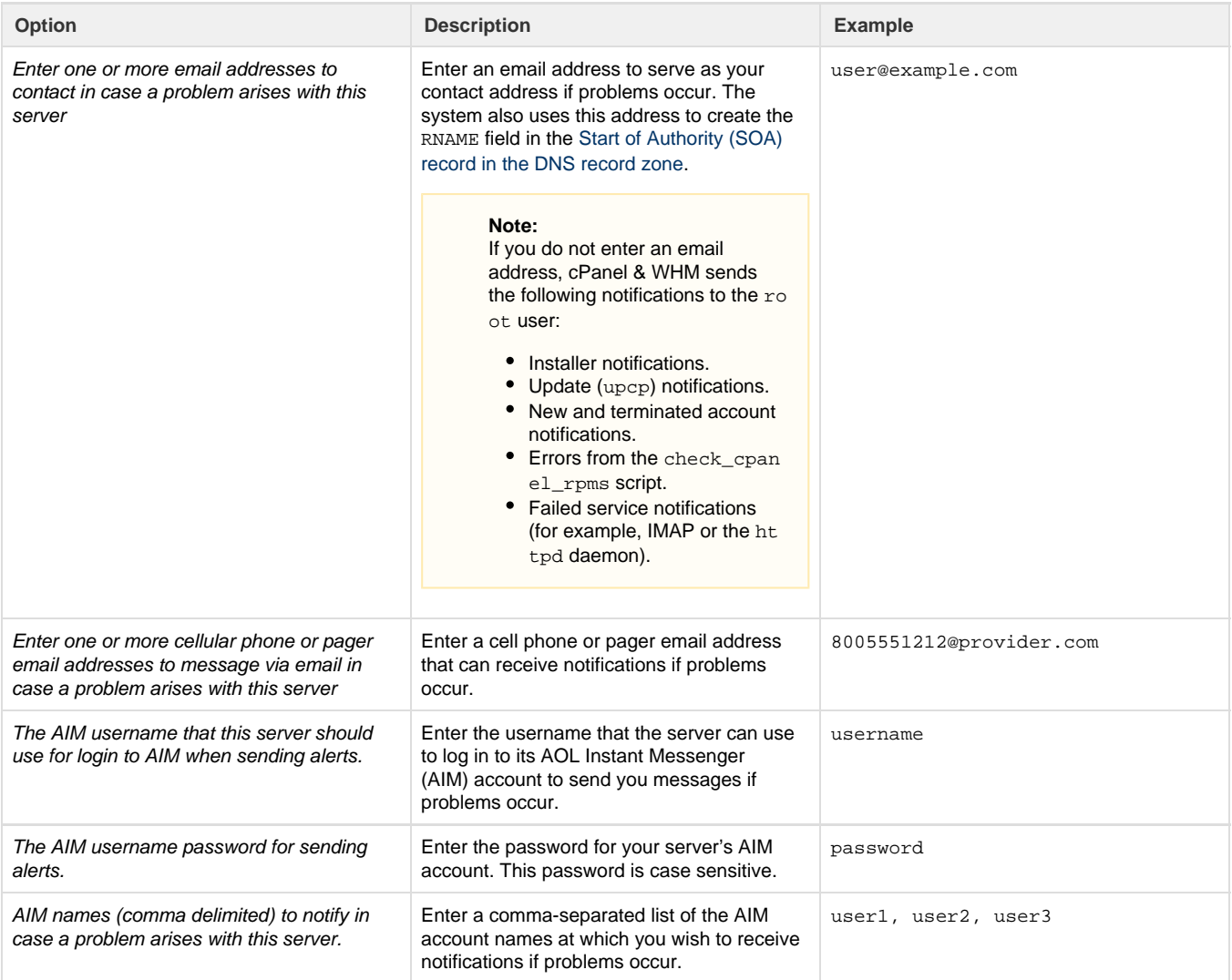

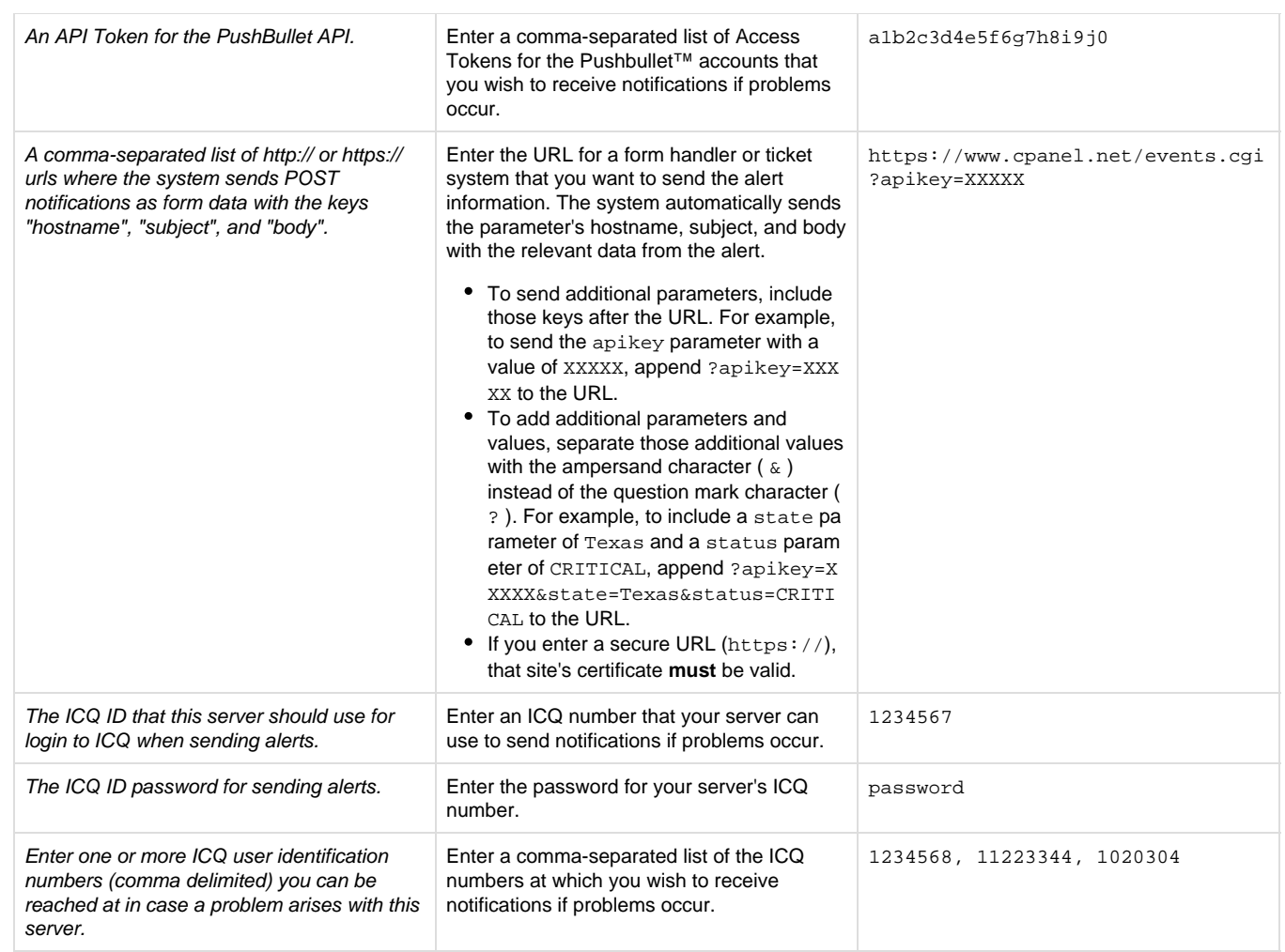

### <span id="page-1-0"></span>**Basic Config**

This section allows you to configure the following options:

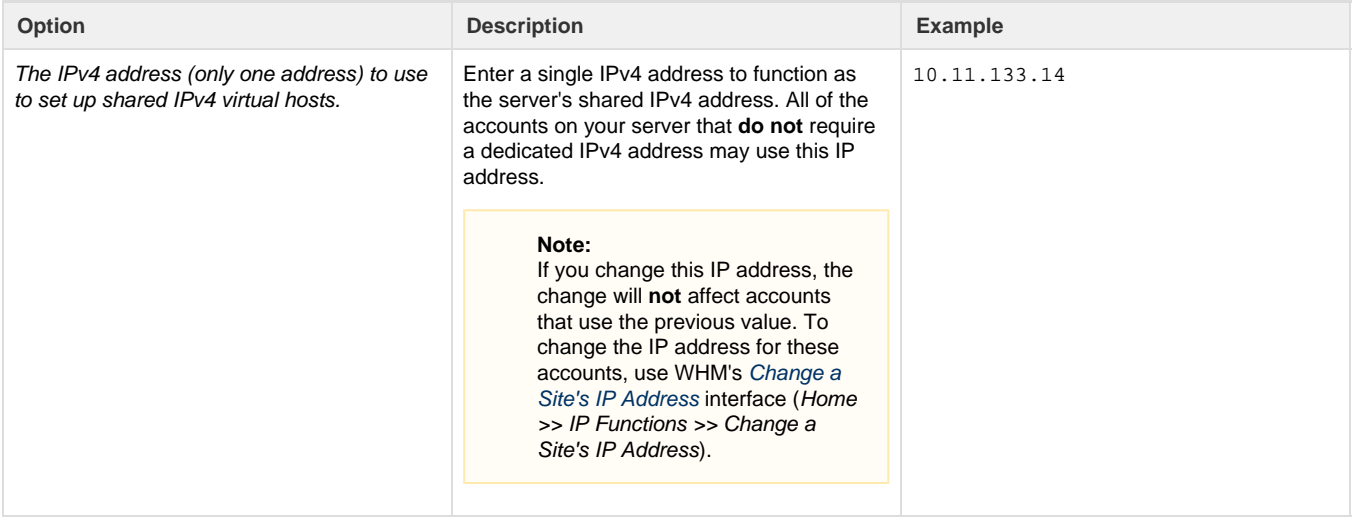

The IPv6 address (only one address) to use to set up shared IPv6 virtual hosts.

Enter a single IPv6 address to function as the server's shared IPv6 address. All of the accounts on your server that **do not** require a dedicated IPv6 address may use this IP

2001:db8::0:10fe:5000

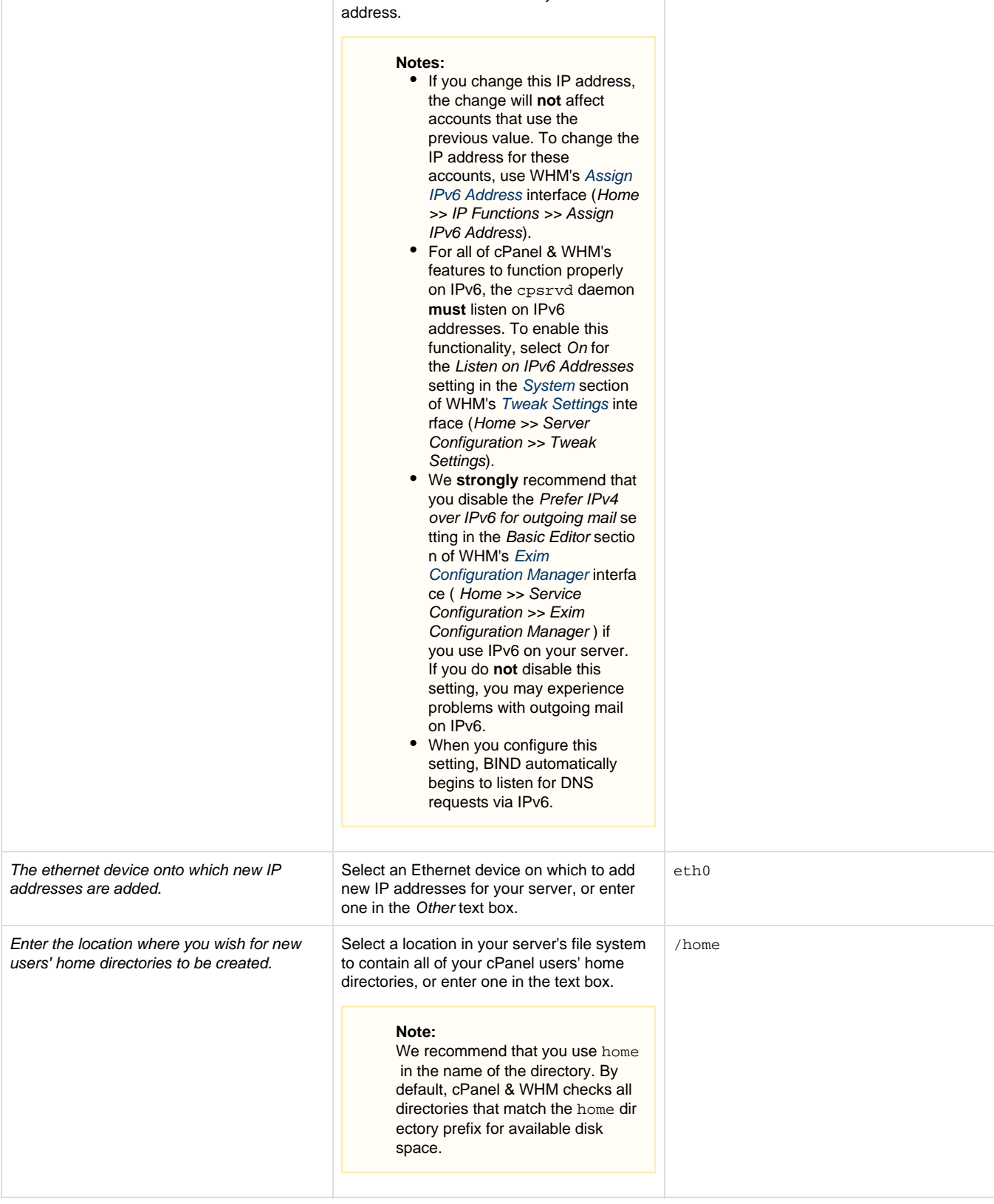

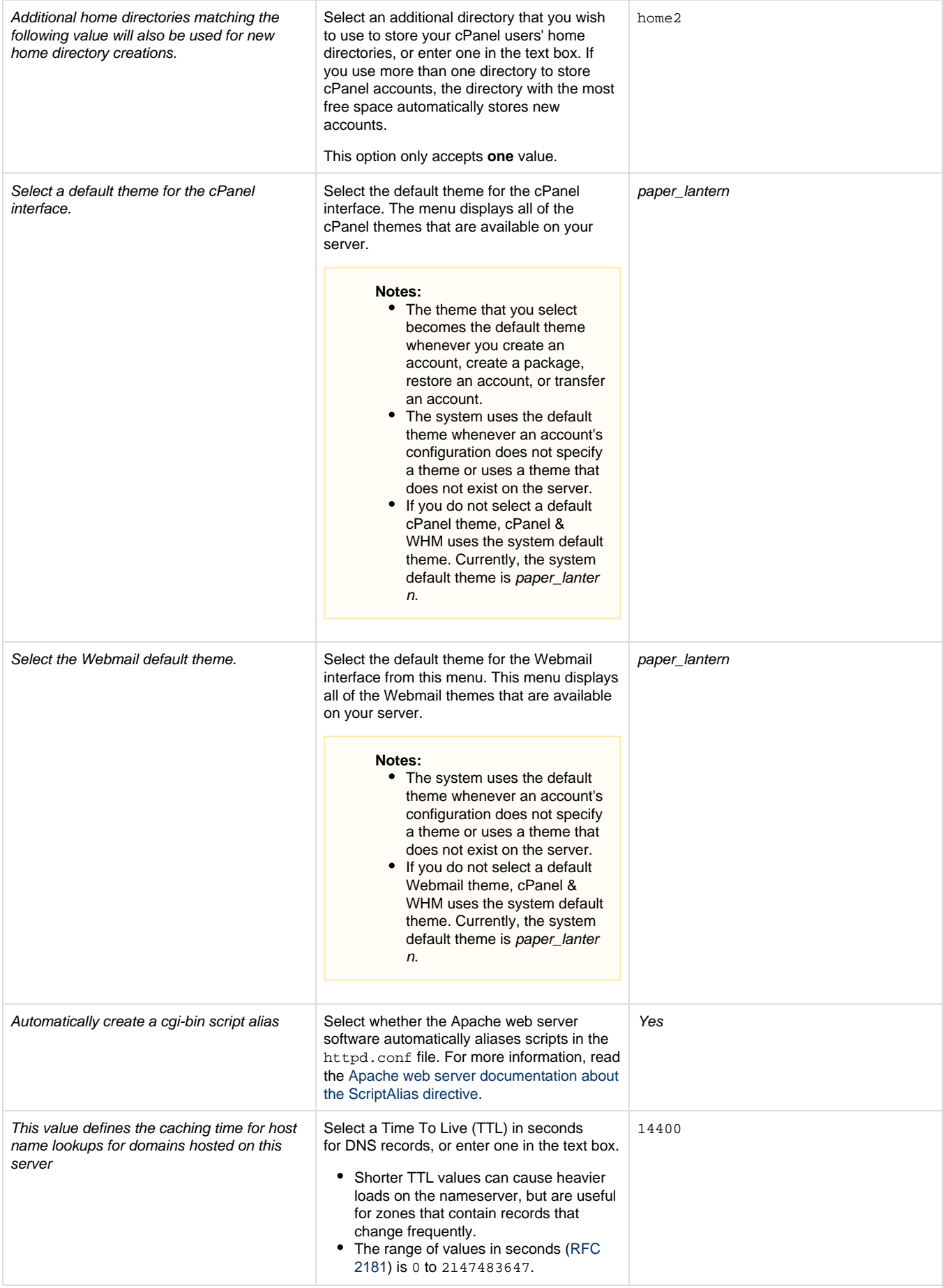

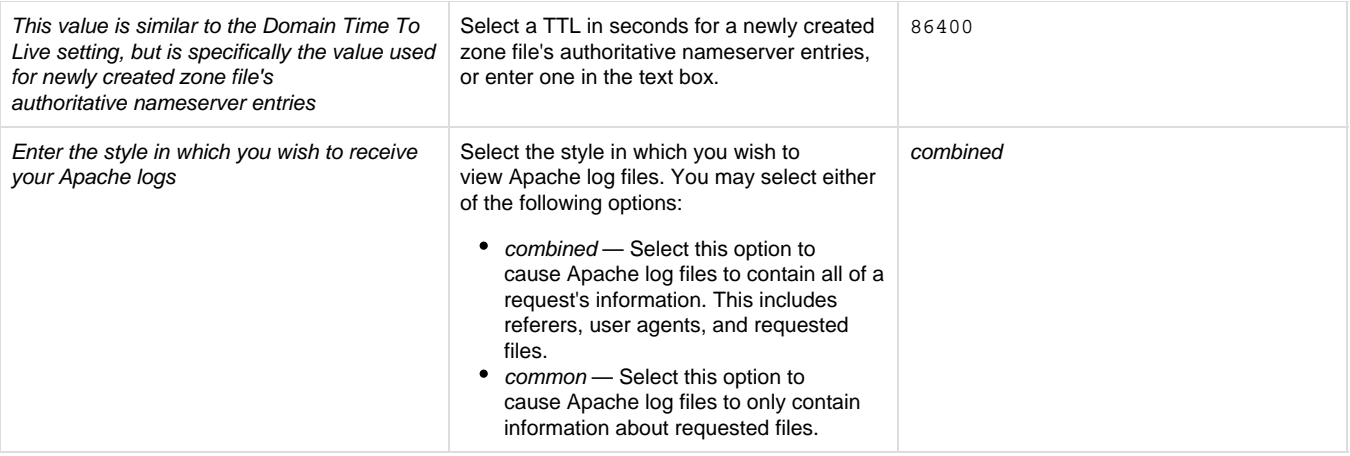

#### <span id="page-4-0"></span>**Nameservers**

This section of the interface allows you to specify nameservers for your server. Enter the nameservers that you wish to use as your primary, secondary, tertiary, and quaternary nameservers in the appropriate text boxes.

To add an A entry or an AAAA entry for a nameserver, click Configure Address Records. In the new window, enter an IPv4 address to create an A record, then click Configure Address Records. You may additionally enter an IPv6 address to create an AAAA record.

- A entries allow your nameserver to resolve to an IP address.
- Your nameservers require A entries to work properly.
- Your nameservers require AAAA entries to work over IPv6 properly.

#### <span id="page-4-4"></span><span id="page-4-1"></span>**Additional documentation**

[Suggested documentation](#page-4-4)[For cPanel users](#page-4-3)[For WHM users](#page-4-2)[For developers](#page-5-0)

### Content by label

There is no content with the specified labels

## <span id="page-4-3"></span>Content by label

There is no content with the specified labels

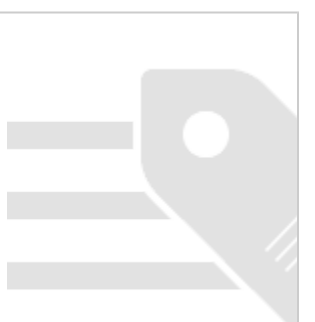

## <span id="page-4-2"></span>Content by label

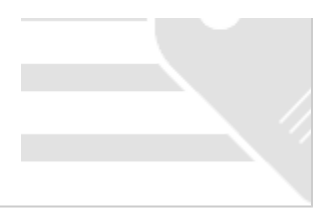

- <span id="page-5-0"></span>[cPanel API 2 Functions - Contactus::sendcontact](https://documentation.cpanel.net/display/SDK/cPanel+API+2+Functions+-+Contactus%3A%3Asendcontact)
- [cPanel API 1 Modules CustInfo](https://documentation.cpanel.net/display/SDK/cPanel+API+1+Modules+-+CustInfo)
- [cPanel API 2 Functions CustInfo::contactemails](https://documentation.cpanel.net/display/SDK/cPanel+API+2+Functions+-+CustInfo%3A%3Acontactemails)
- [cPanel API 2 Functions CustInfo::contactprefs](https://documentation.cpanel.net/display/SDK/cPanel+API+2+Functions+-+CustInfo%3A%3Acontactprefs)
- [cPanel API 1 Functions CustInfo::getemail](https://documentation.cpanel.net/display/SDK/cPanel+API+1+Functions+-+CustInfo%3A%3Agetemail)